# INTRODUCCIÓN A HZL

Katia Cezón, Unidad de Coordinación GBIF

- HZL (*Herbar/Zoorbar Ligero:* <http://www.gbif.es/hzl/hzl.php>) es una aplicación pequeña y sencilla diseñada para **informatizar material biológico de una manera cómoda y rápida**. HZL permite fichar especímenes y observaciones, localidades y nombres científicos, elaborar etiquetas de distintos tipos, realizar consultas y confeccionar listados de material.
- HZL está también concebido para intercambiar datos con **Zoorbar** [\(http://www.gbif.es/zoorbar/zoorbar.php\)](http://www.gbif.es/zoorbar/zoorbar.php) y **Herbar** [\(http://www.gbif.es/herbar/herbar.php\)](http://www.gbif.es/herbar/herbar.php) aunque en ningún caso sustituye a estas aplicaciones.

- HZL es una aplicación basada en MS-Access; sólo funciona en ordenadores con **sistema operativo Windows y MS-Office** instalado. Para los informes (etiquetas, listados, etc.) se utiliza el procesador de textos MS-Word.
- Los registros de especímenes se almacenan en tablas **de Entrada Rápida** (ER), que pueden configurarse en función del tipo de datos que vayan a albergar.
- Los **nombres científicos** se gestionan desde un formulario específico y se almacenan en la tabla M\_NOMBRES.
- Las **localidades** se pueden administrar desde un formulario específico y se almacenan dentro de la tabla GEOREF.

• Ofrece la posibilidad de crear nuevos campos de información e integrarlos en las tablas de entrada rápida a través de su **sistema de atributos**. Estos atributos están agrupados dentro de distintos **dominios** de trabajo (p.ej. proyectos, cultivo, biológico, etc.) y pueden ser asignados a distintas **disciplinas** de estudio (botánica, ornitología, herpetología, etc.).

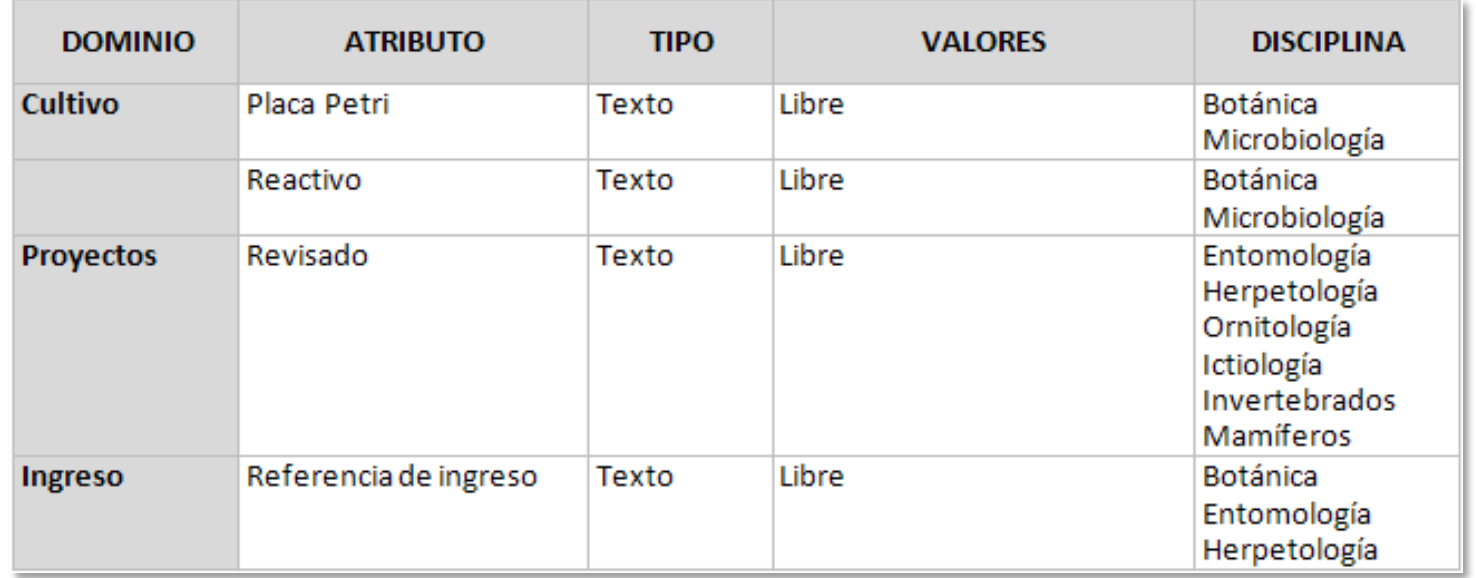

- Dispone de formularios que permiten realizar **consultas** sobre los datos almacenados en las tablas de Entrada Rápida que posteriormente;
	- pueden ser visualizados en forma de **tabla** o **listado**
	- pueden ser **exportados** a tablas con formato de Entrada Rápida o Darwincorev2
	- pueden ser utilizados para generar **etiquetas**

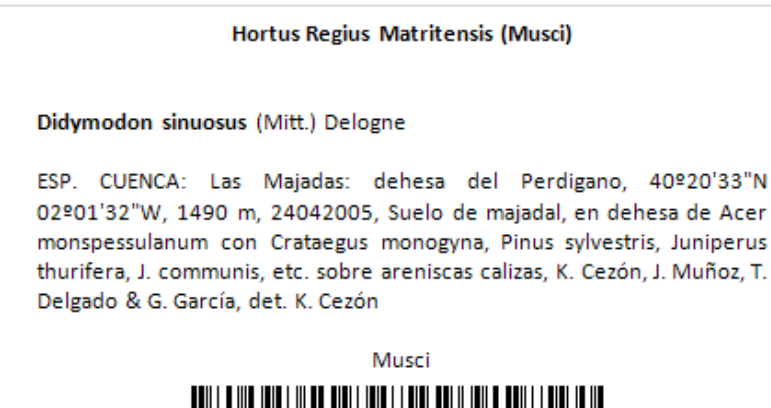

<u> Anii 1910 Anii 1910 Anii 1920 Anii 1930 Anii 1940 Anii 1950 Anii 1960 Anii 1970 Anii 1980 Anii 1980 Anii 19</u>

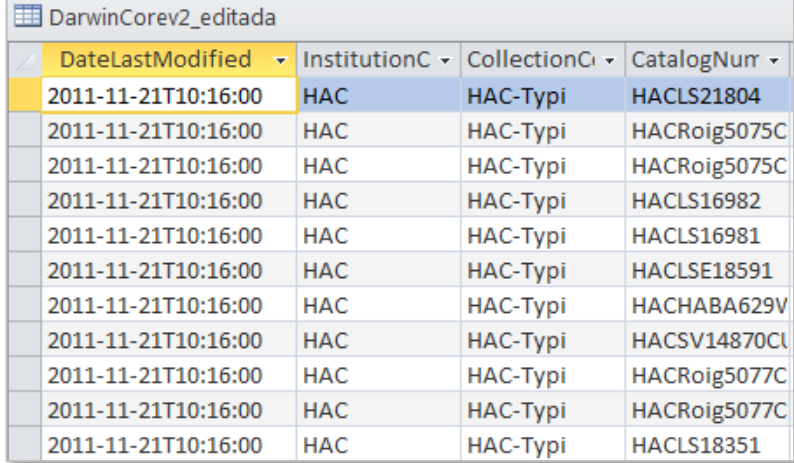

### • <http://www.gbif.es/hzl/hzl.php>

#### Zona de descarga

#### ÚLTIMA VERSIÓN COMPLETA DE HZL Beta 4 RECOMENDADA

Antes de descargar esta aplicación: si tiene instalada en su equipo más de una versión de Access (2003 y 2007) se recomienda descargar γ usar la versión de HZL para **desarrolladores** γ evitar así posibles problemas.

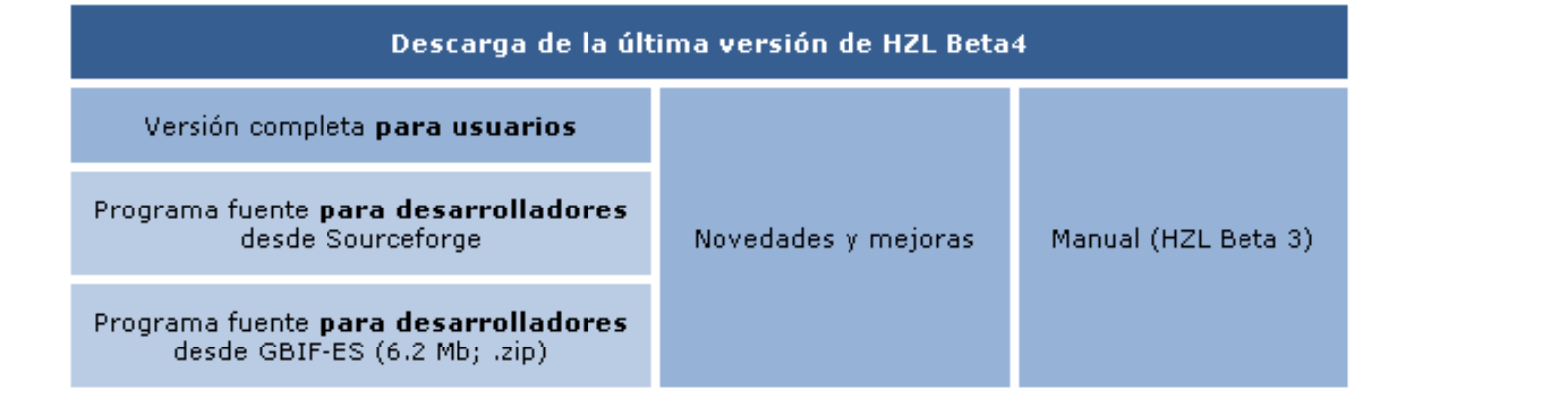

Archivos incluidos en el paquete de descarga:

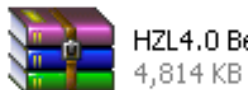

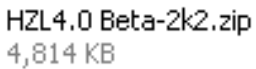

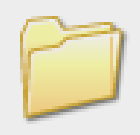

Imagen Carpeta de archivos

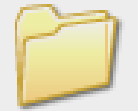

IView Carpeta de archivos

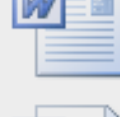

eti1xpag.doc Documento de Microsoft Word... 53 KB

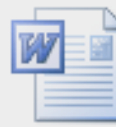

eti4xpag.doc Documento de Microsoft Word... 67 KB

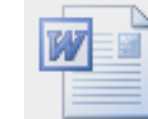

etibarr.doc Documento de Microsoft Word... 82 KB

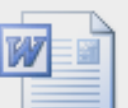

etiprep.doc

Documento de Microsoft Word... 228 KB

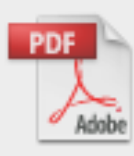

Manual HZ-L Beta 3.0.pdf Adobe Acrobat Document 1,224 KB

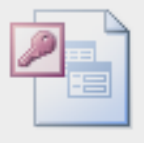

atributos.mdb Microsoft Access Database 704 KB

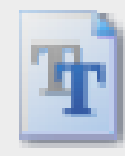

BARCOD39.TTF Archivo de fuentes TrueType 21 KB

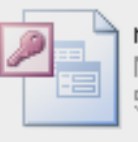

relacion.mdb Microsoft Access Database 5,632 KB

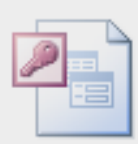

HZ\_Ligero.mdb Microsoft Access Database 12,416 KB

Archivos incluidos en el paquete de descarga:

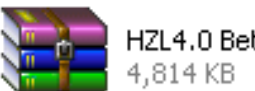

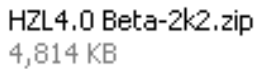

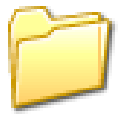

Imagen Carpeta de archivos

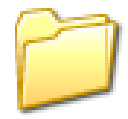

**IView** Carpeta de archivos

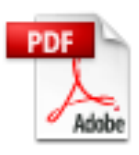

Manual HZ-L Beta 3.0.pdf Adobe Acrobat Document 1,224 KB

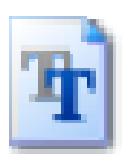

RARCOD39.TTF Archivo de fuentes TrueType 21 KB

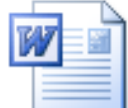

eti1xpag.doc Documento de Microsoft Word... 53 KB

etibarr.doc

82 KB

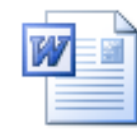

eti4xpag.doc Documento de Microsoft Word... 67 KB

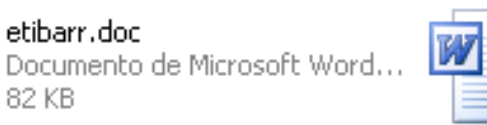

#### etiprep.doc

Documento de Microsoft Word... 228 KB

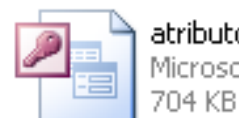

atributos.mdb Microsoft Access Database

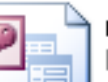

relacion.mdb

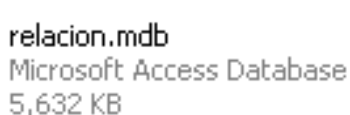

HZ Ligero.mdb Microsoft Access Database 12,416 KF

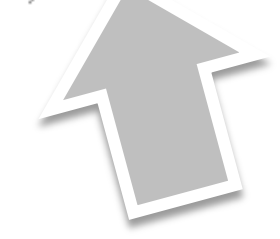

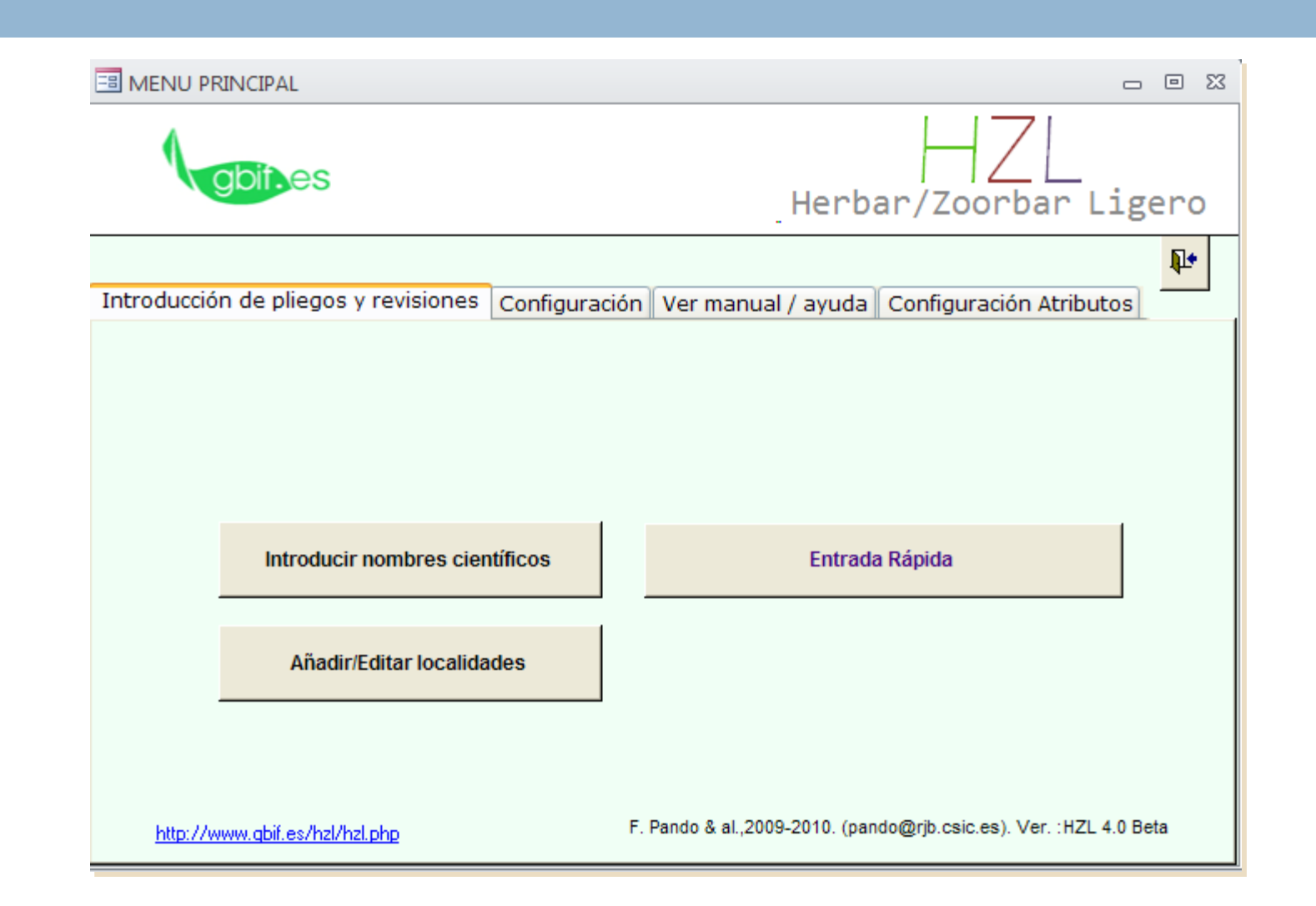

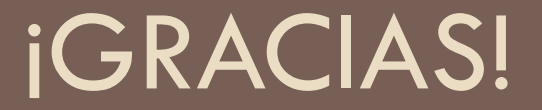

katia@gbif.es